# FLEXEra

# **AdminStudio 2020 Release Notes**

**July 2020** 

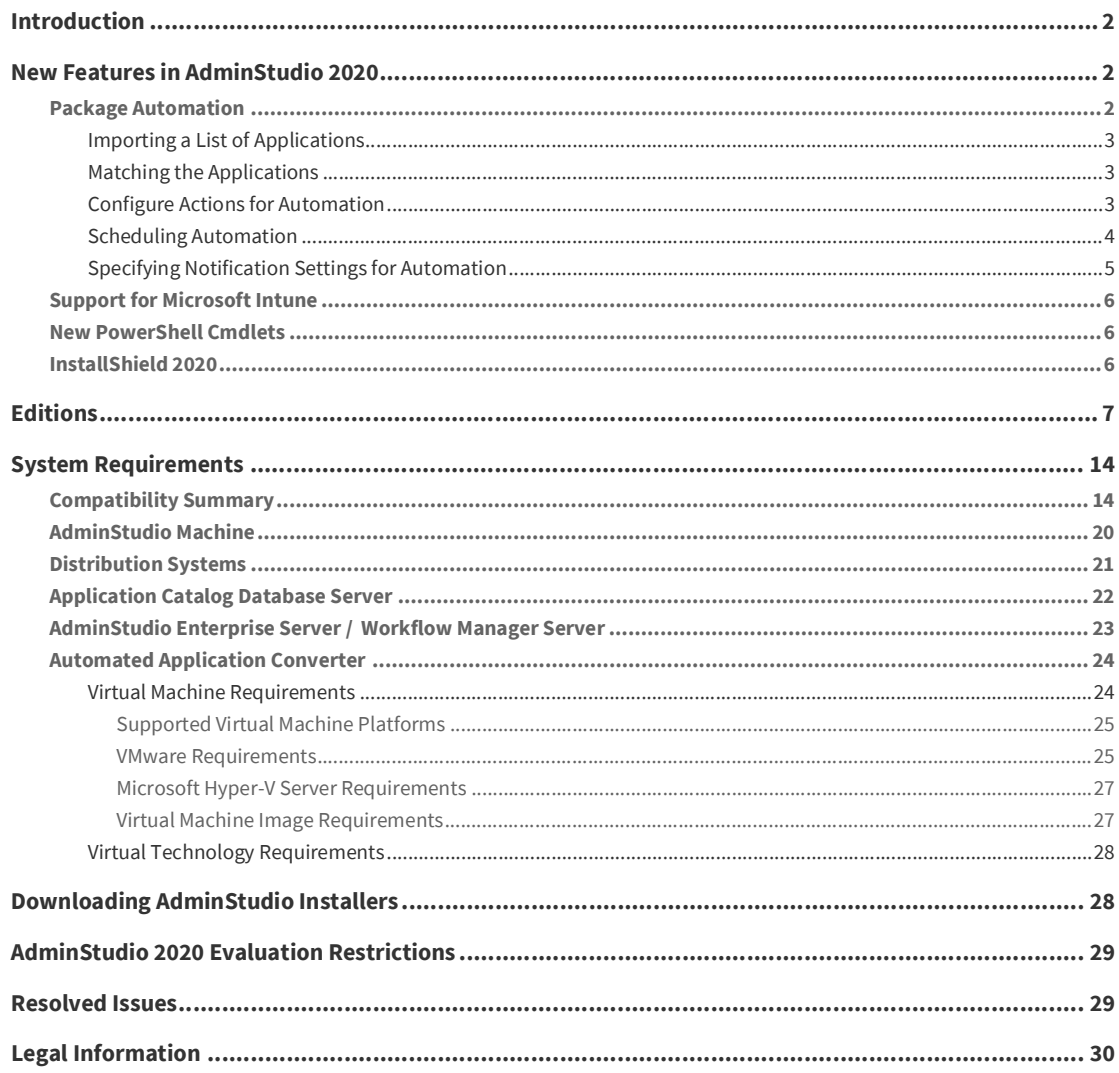

# <span id="page-1-0"></span>**Introduction**

AdminStudio is the starting point for any software's Operating System Compatibility Assessment, Risk Assessment, Deployments, Updates, New Releases, New Applications, and Windows 10 migrations. More than a packaging tool, AdminStudio arms your IT team with a complete application readiness solution, enabling you to identify and mitigate issues before pulling the deployment trigger. No more surprises.

With AdminStudio, you can:

- **•** Improve service quality and streamline service delivery
- **•** Decrease risk and embrace new technologies faster
- **•** Eliminate mobile application security and compatibility concerns
- **•** Reliably prepare and deploy application virtualization formats
- **•** Integrate seamlessly with leading software deployment systems
- **•** Simplify and unify application management with standardized processes
- **•** Boost efficiency with a central application repository
- **•** Identify application packaging issues in minutes instead of days

# <span id="page-1-1"></span>**New Features in AdminStudio 2020**

This section lists the new features that are included in AdminStudio 2020:

- **•** [Package Automation](#page-1-2)
- **•** [Support for Microsoft Intune](#page-5-0)
- **•** [New PowerShell Cmdlets](#page-5-1)
- **•** [InstallShield 2020](#page-5-2)

### <span id="page-1-2"></span>**Package Automation**

In Application Manager, a new **Automation** tab has been added that enables you to automate the import, test, wrap, convert, and publish the packages.

- **•** [Importing a List of Applications](#page-2-0)
- **•** [Matching the Applications](#page-2-1)
- **•** [Configure Actions for Automation](#page-2-2)
- **•** [Scheduling Automation](#page-3-0)
- **•** [Specifying Notification Settings for Automation](#page-4-0)

#### <span id="page-2-0"></span>**Importing a List of Applications**

The applications list is expected to be in the .csv format. This file is expected to have a list of applications deployed in your organization across all the end point devices. Such a file is generally obtained (or exported) from an inventory system like ConfigMgr, Flexera's FlexNet Manager Suite (FNMS) etc.

To import the list of applications, click **Import Apps List** on the Automation tab.

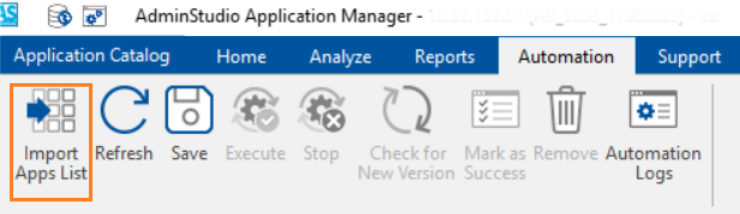

For detailed information, see [Importing a List of Application](https://docs.flexera.com/adminstudio2020/Content/helplibrary/Importing_a_List_of_Applications_for_Automation.htm).

#### <span id="page-2-1"></span>**Matching the Applications**

After the applications list is imported into the catalog, AdminStudio performs automatic matching of the applications in the list against packages in catalog and Package Feed Module.

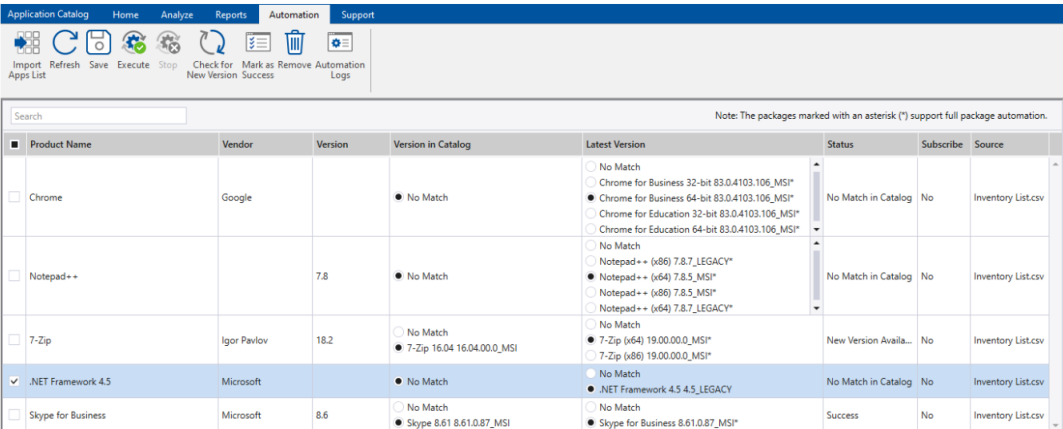

For detailed information, see [Matching the Applications.](https://docs.flexera.com/adminstudio2020/Content/helplibrary/Matching_the_Applications.htm)

#### <span id="page-2-2"></span>**Configure Actions for Automation**

Actions are a set of configurable tasks that will be performed on a package during automation. The actions that are available for Package Automation are **Import**, **Test**, **Wrap**, **Convert** and **Publish**. Each of these actions should be pre-configured to achieve automation. You could add only those actions for automation which are needed for your process of creating packages for deployment. For example: You may choose to add **Import**, **Test** and **Publish** actions only for automation. Whenever automation is triggered on the scheduled time, all the actions added for automation will be performed on all those applications which have one of these statuses: New Version Available, **No Match** in Catalog and all failed statuses. The same set of pre-configured actions which are added for automation will be executed for a package which is selected for execution in the Automation tab by clicking on **Execute** button. When all the actions are added for automation, the actions are executed in the following order: **Import**, **Test**, **Wrap**, **Convert** and **Publish**.

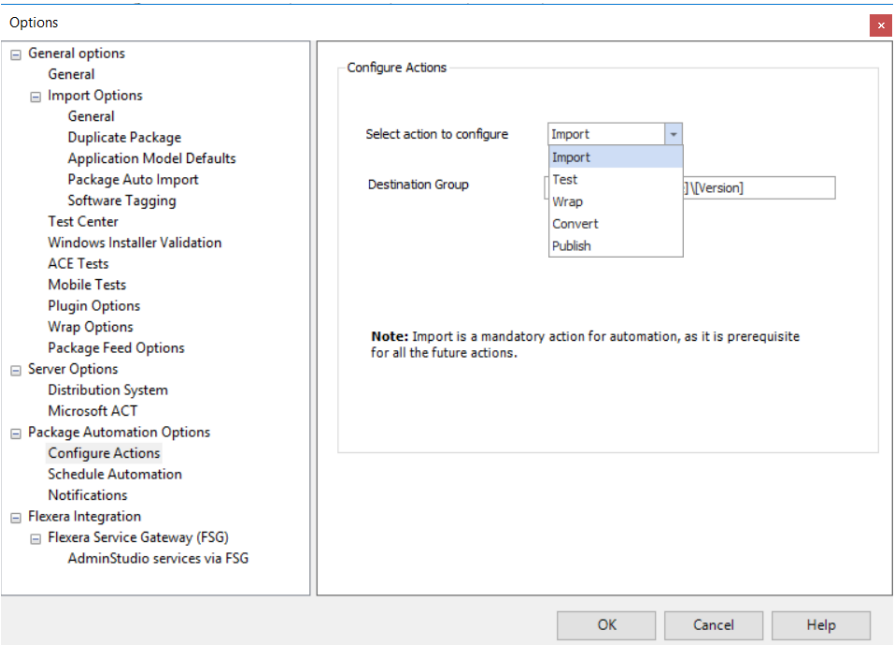

For detailed information, see [Configuring Actions for Automation.](https://docs.flexera.com/adminstudio2020/Content/helplibrary/Configuring_Actions_for_Automation.htm)

### <span id="page-3-0"></span>**Scheduling Automation**

In Application Manager, the **Schedule Automation** options enables you to schedule the automation for the following frequency:

- **•** Scheduling Automation for Once
- **•** Scheduling Daily Automation
- **•** Scheduling Weekly Automation
- **•** Scheduling Monthly Automation

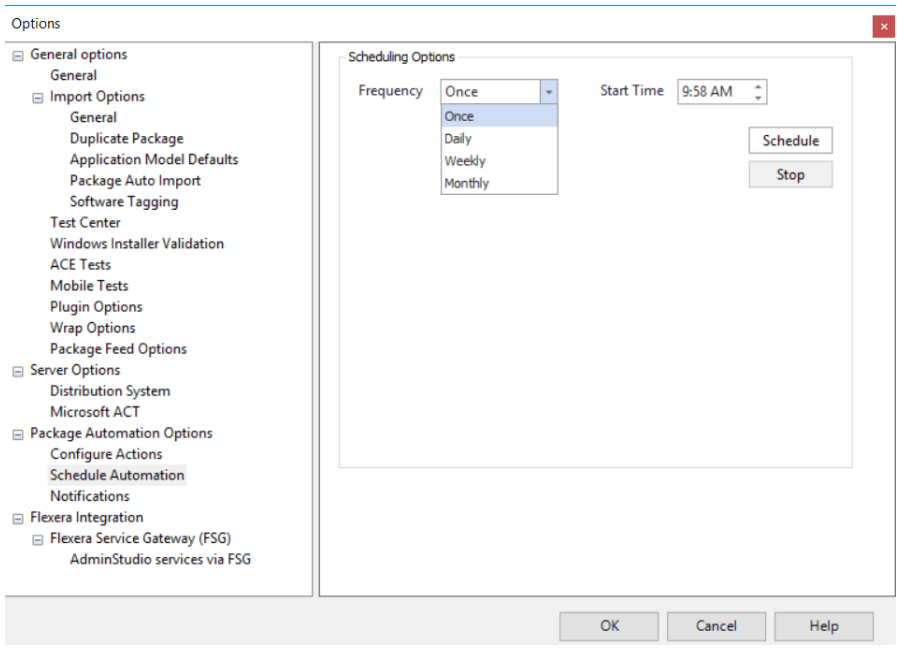

For detailed information, see [Scheduling Automation.](https://docs.flexera.com/adminstudio2020/Content/helplibrary/Scheduling_Automation.htm)

### <span id="page-4-0"></span>**Specifying Notification Settings for Automation**

E-mail notifications will be sent to specific user(s) every time:

- **•** A scheduled automation is completed.
- **•** A new version for a subscribed package is available in Package Feed.

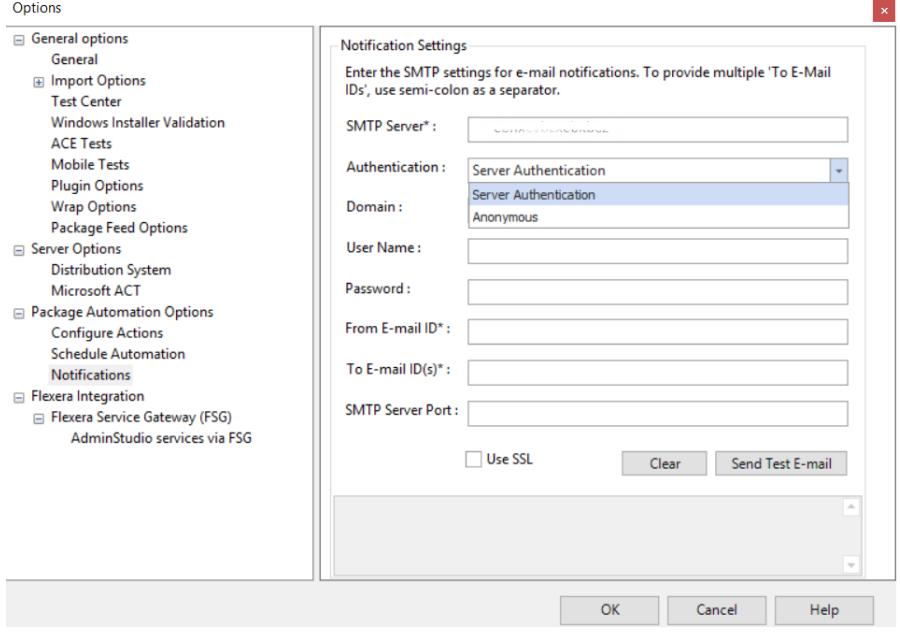

For detailed information, see [Specifying Notification Settings for Automation](https://docs.flexera.com/adminstudio2020/Content/helplibrary/Specifying_Notification_Settings_for_Automation.htm).

### <span id="page-5-0"></span>**Support for Microsoft Intune**

AdminStudio 2020 now supports Microsoft Intune.

- **•** Import—You can import packages in Intunewin format into the Application Catalog.
- **•** Distribution—You can publish packages in MSI and MSIX format to an Microsoft Intune distribution system.
- **•** Conversion—You can also convert MSI/EXE package to Intunewin format using the Conversion Wizard.

For detailed information see:

- **•** [Importing a Single Package File](https://docs.flexera.com/adminstudio2020/Content/helplibrary/ISCSImpPackage.htm)
- **•** [Publishing to a Microsoft Intune Distribution System](https://docs.flexera.com/adminstudio2020/Content/helplibrary/Publishing_to_a_Microsoft_Intune_Distribution_System.htm)
- **•** [Converting MSI/EXE Packages to Intunewin Format Using the Conversion Wizard](https://docs.flexera.com/adminstudio2020/Content/helplibrary/Converting_MSI_EXE_Packages_to_Intune_Format_Using_the_Conversion_Wizard.htm)

### <span id="page-5-1"></span>**New PowerShell Cmdlets**

In AdminStudio 2020, the following new PowerShell Cmdlets have been added to support automation.

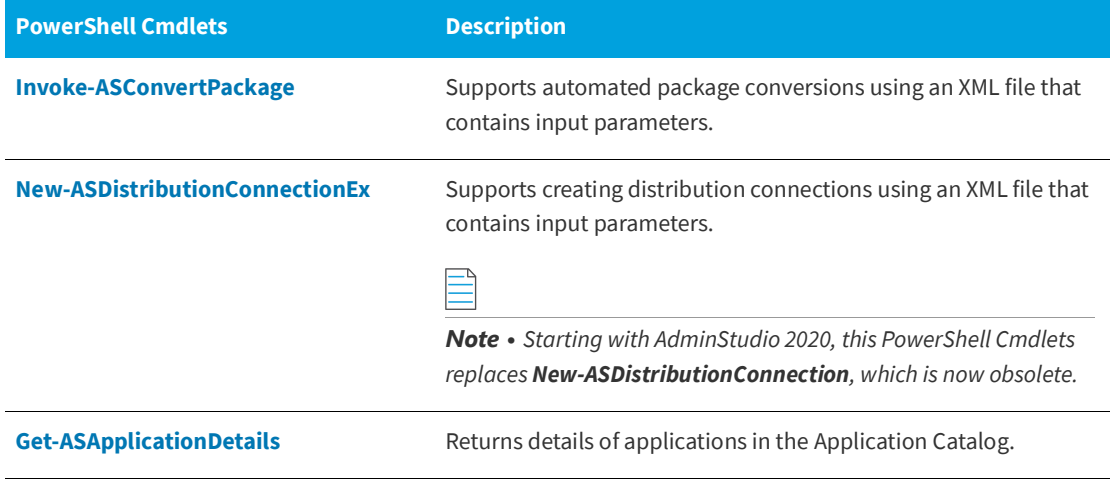

### <span id="page-5-2"></span>**InstallShield 2020**

For more information on InstallShield 2020 Release Notes, see the [InstallShield 2020 Release Notes.](https://docs.flexera.com/installshield26helplib/rn/ReleaseNotes.htm)

# <span id="page-6-0"></span>**Editions**

AdminStudio 2020 is available in Standard, Professional, and Enterprise Editions. The following table lists the tools and features available in each of AdminStudio's editions.

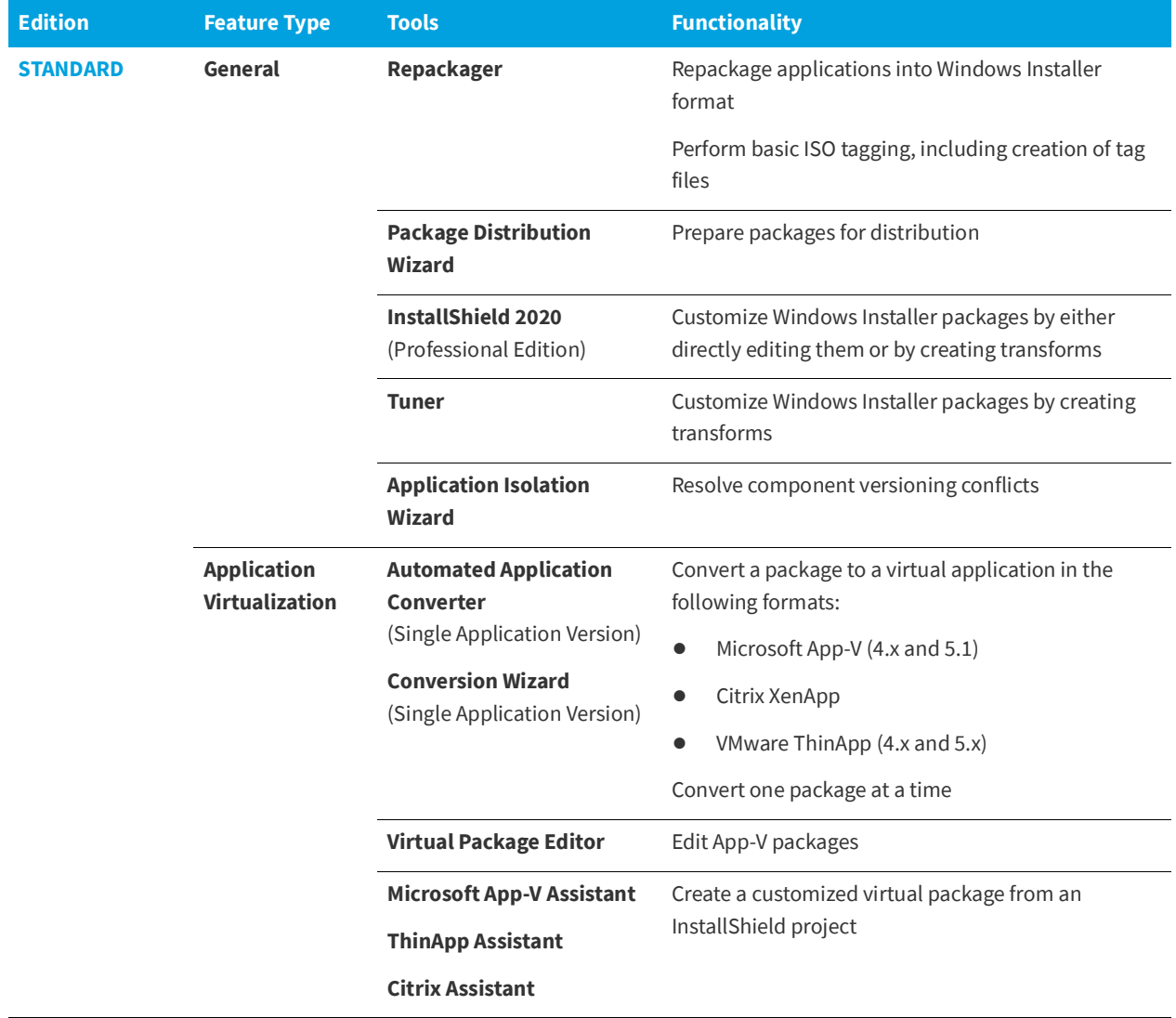

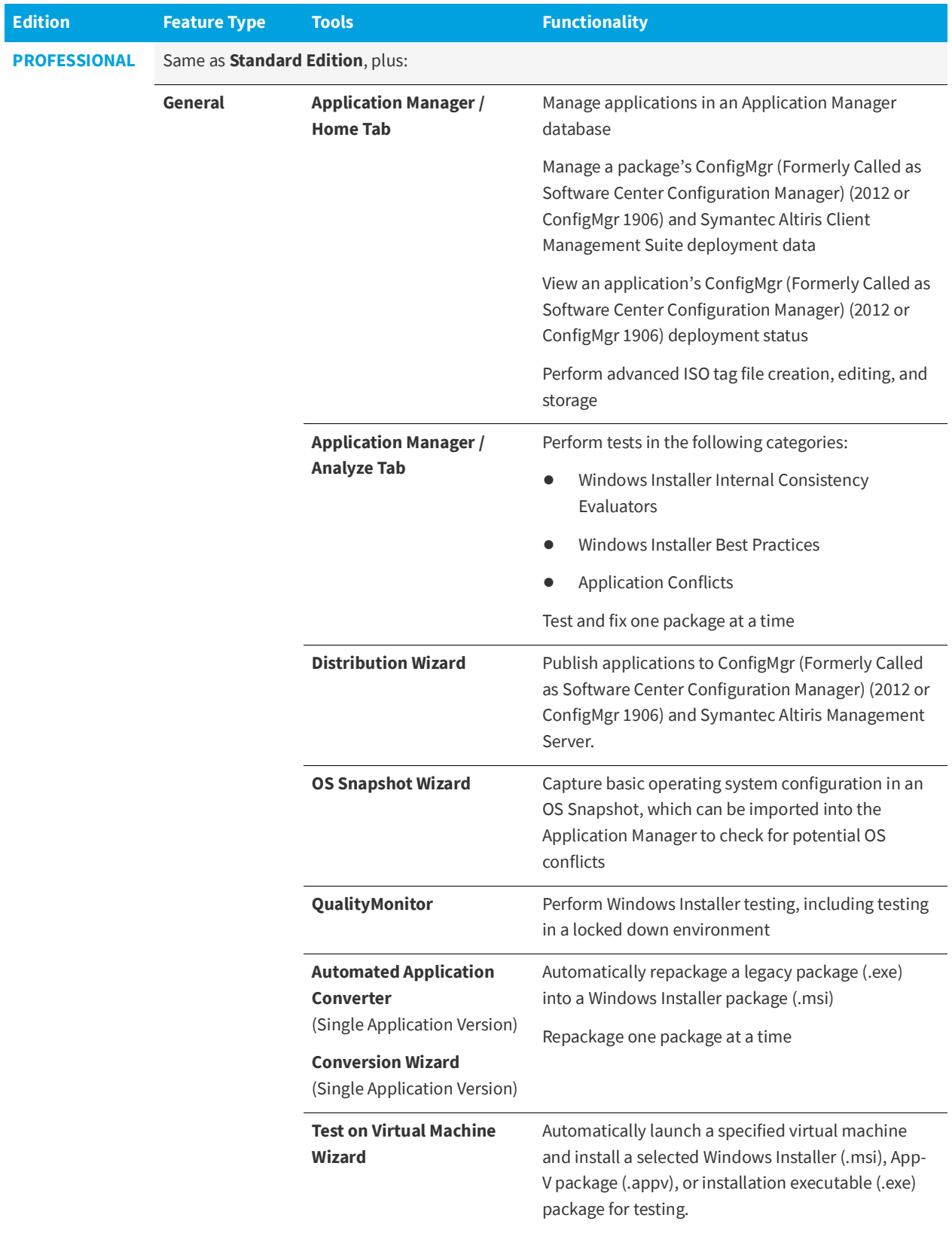

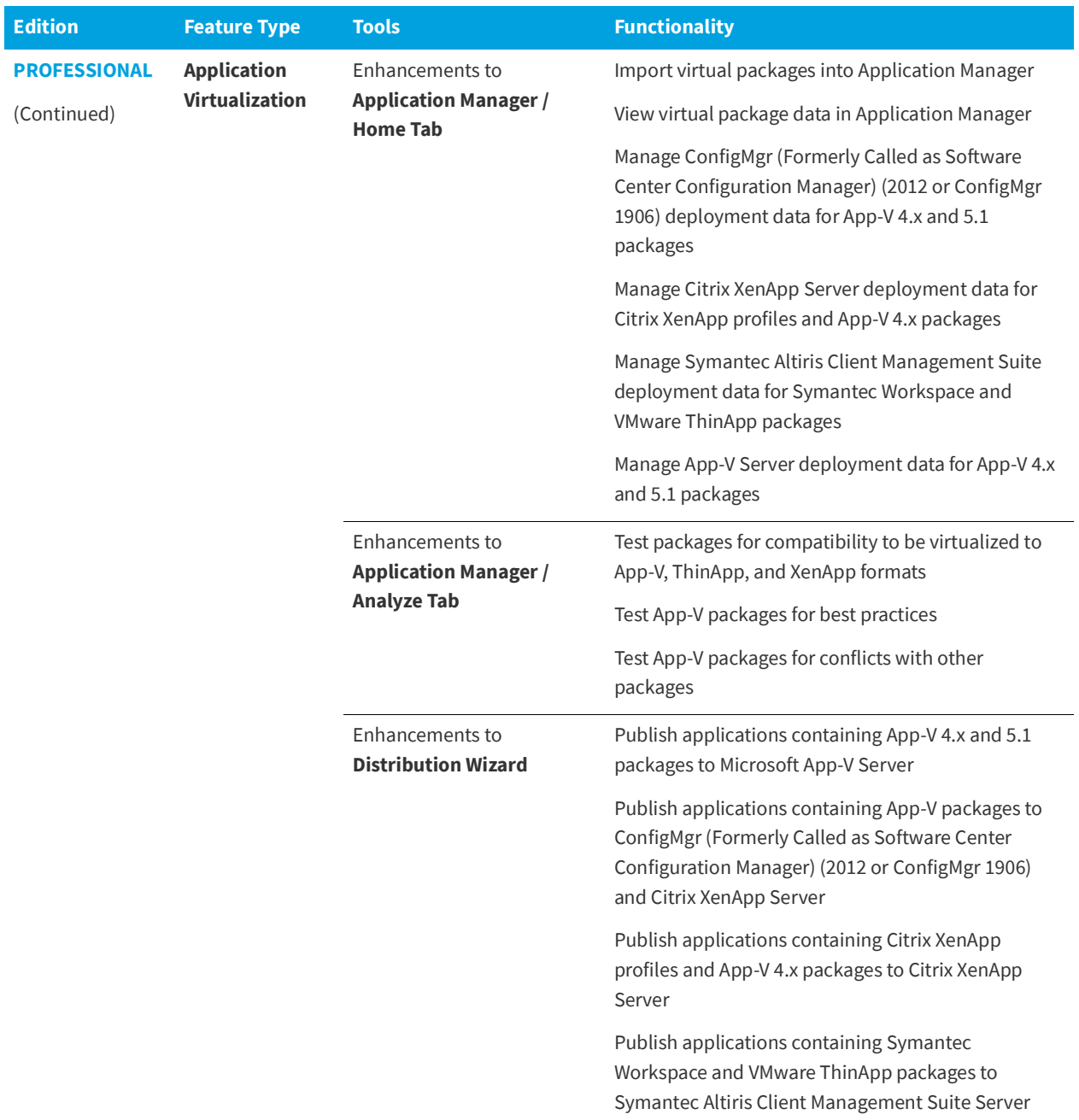

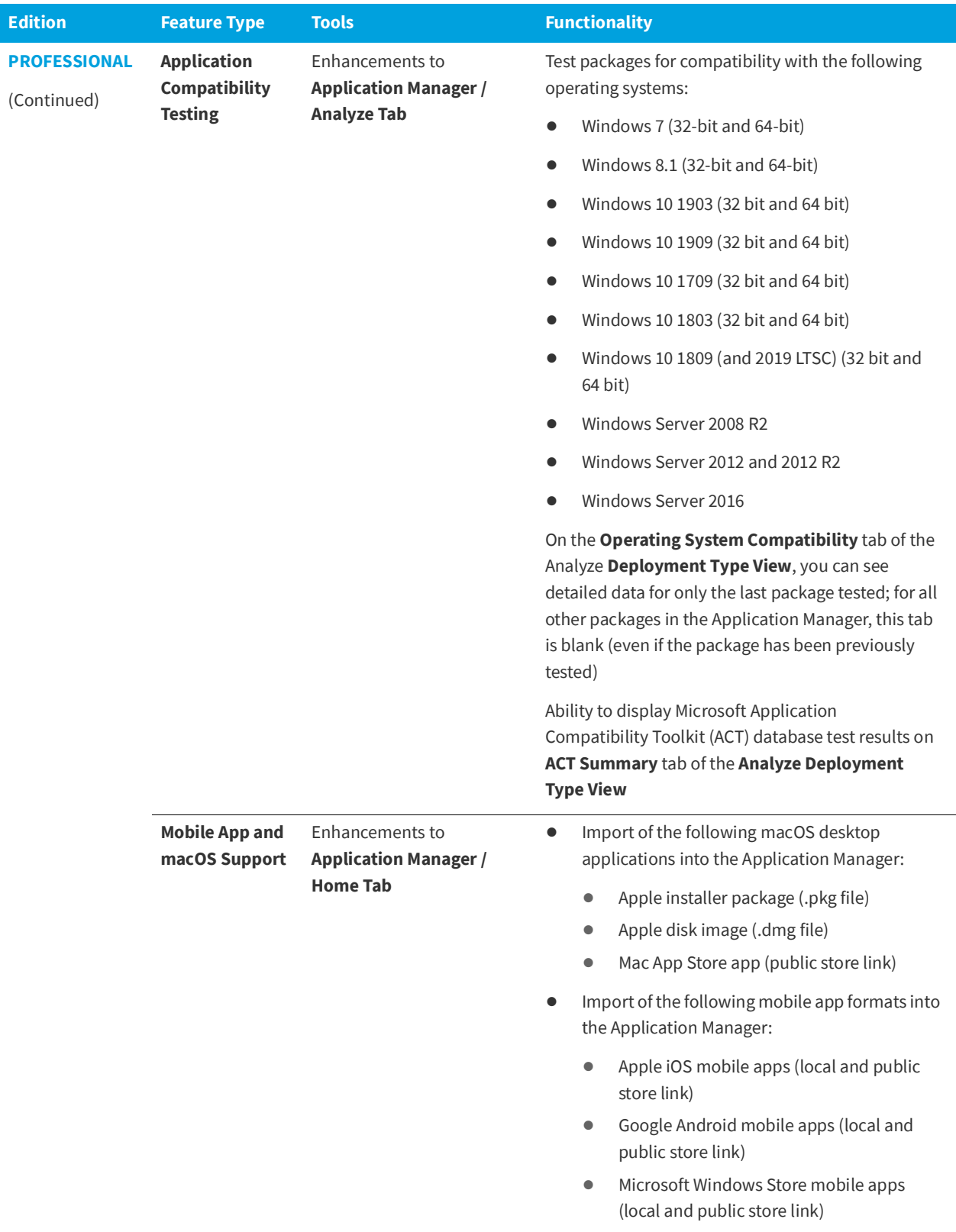

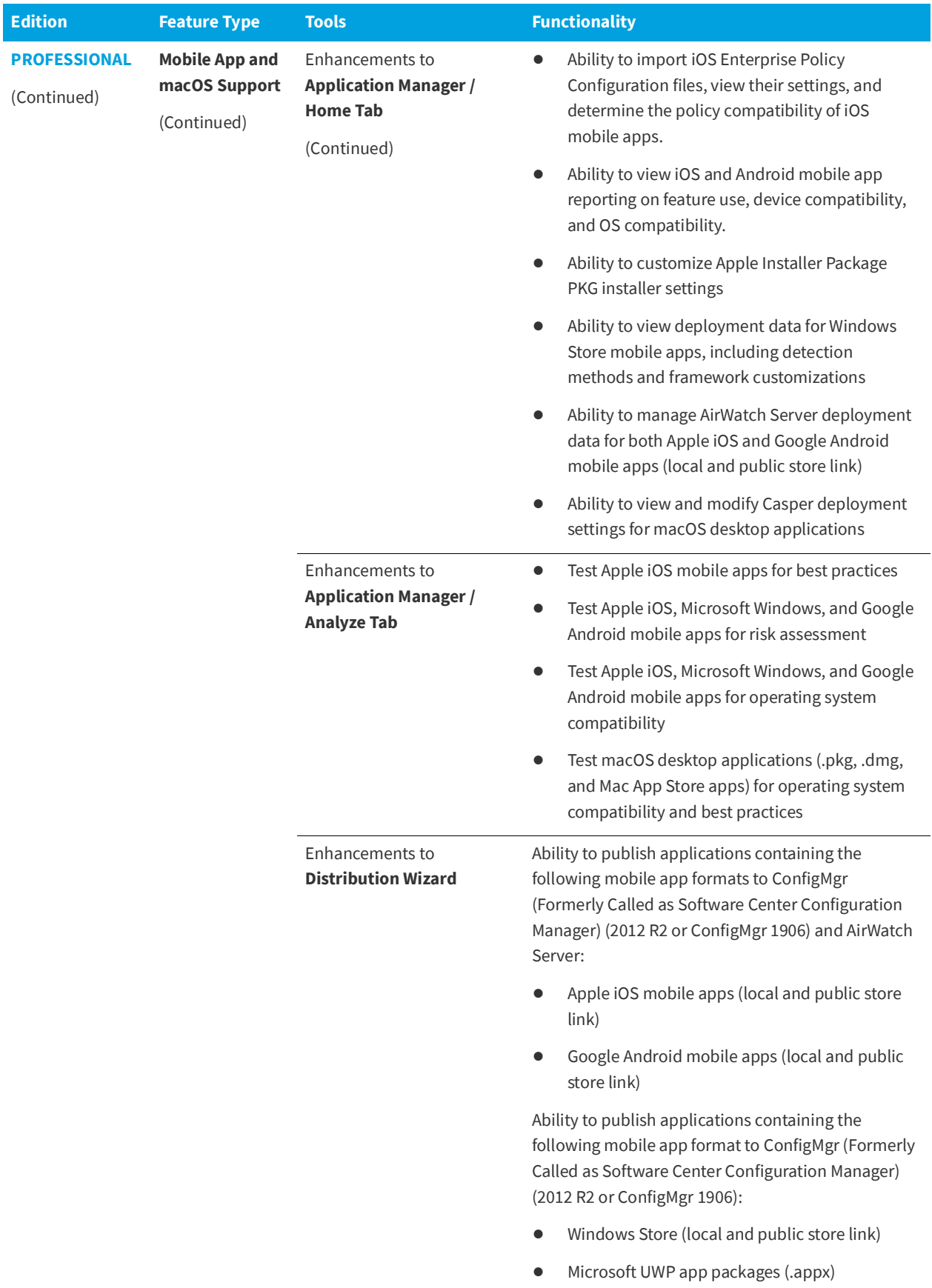

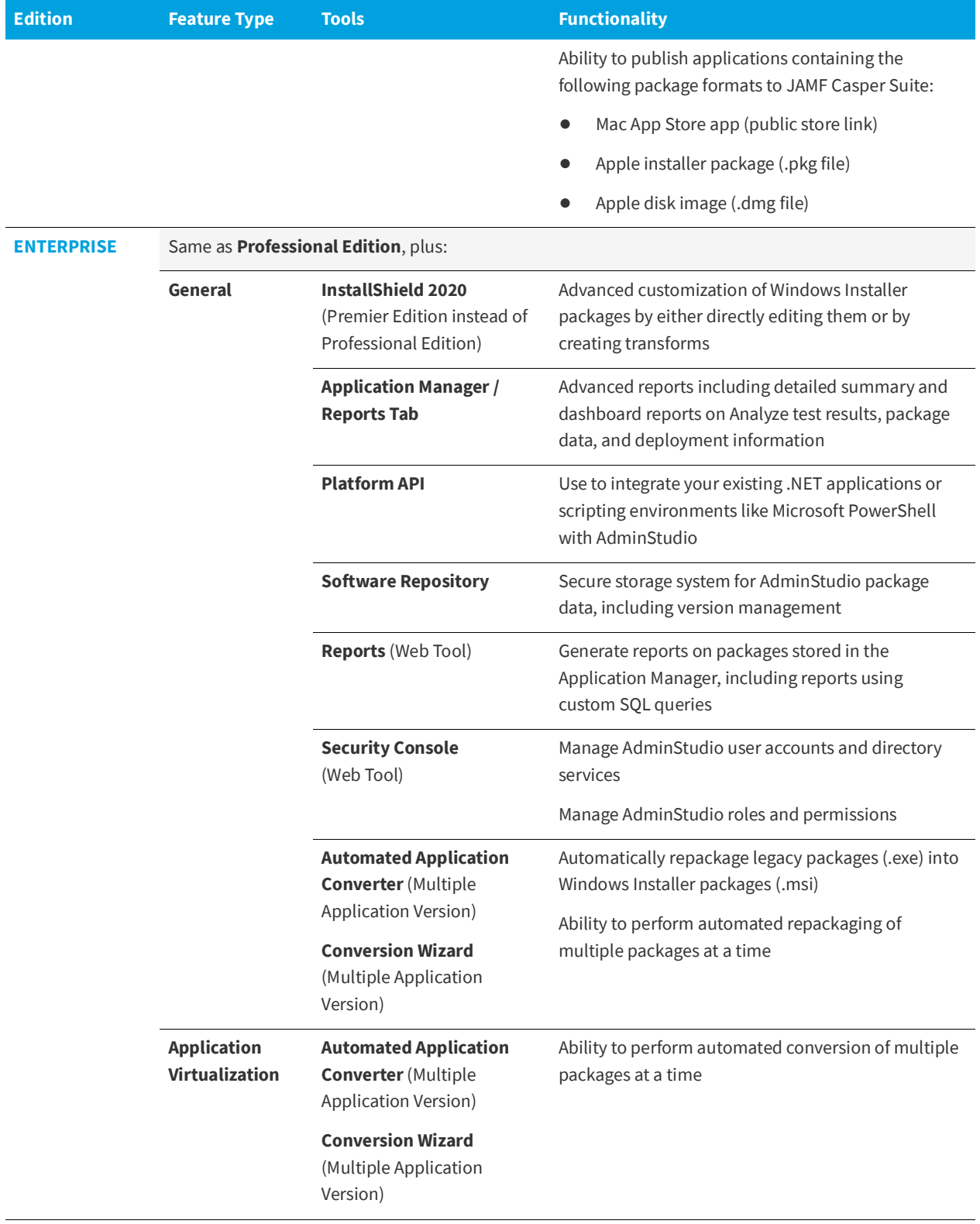

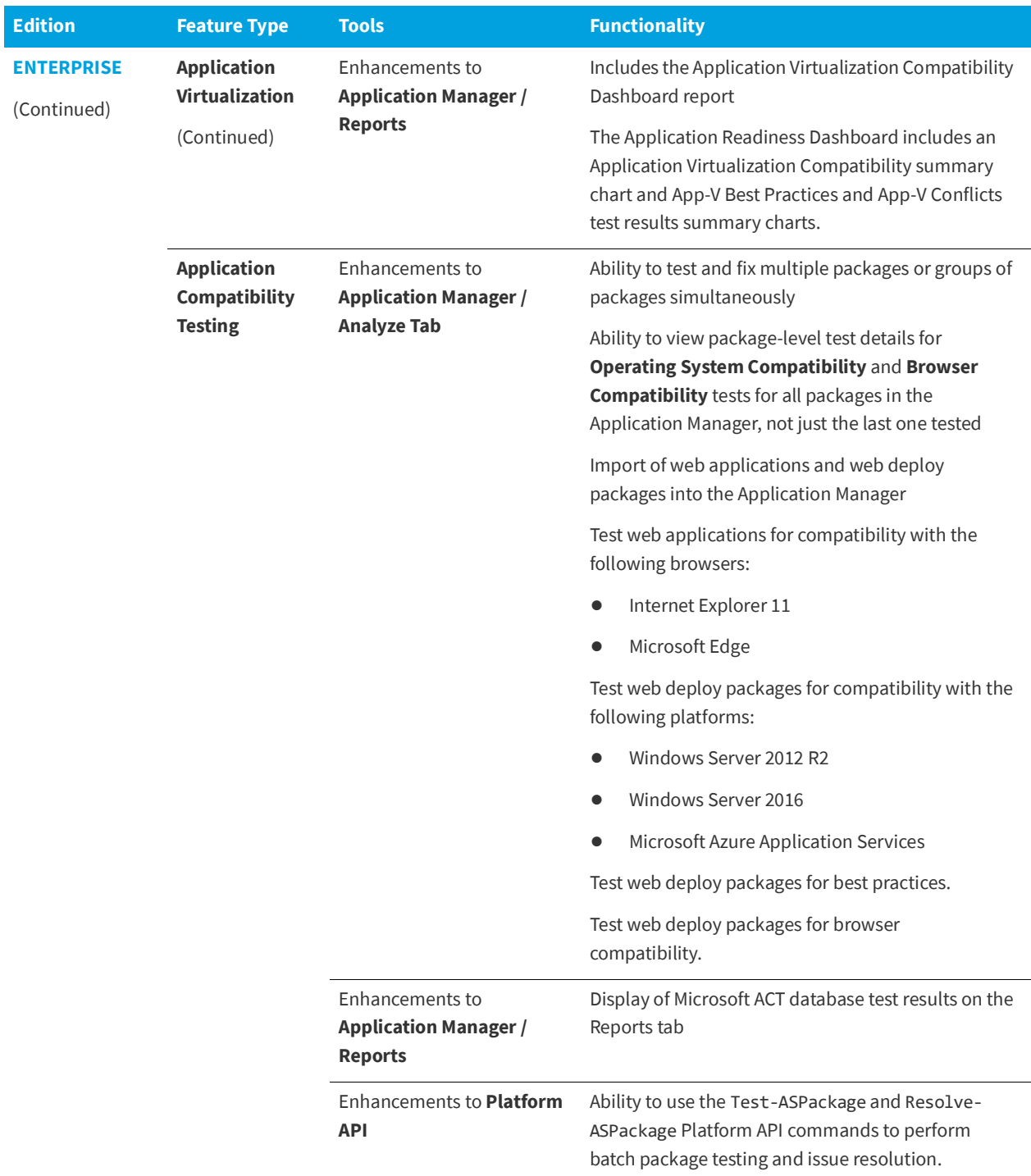

# <span id="page-13-0"></span>**System Requirements**

This section lists the requirements for the AdminStudio machine, Application Catalog database server, Web server, and virtual machines.

- **•** [Compatibility Summary](#page-13-1)
- **•** [AdminStudio Machine](#page-19-0)
- **•** [Distribution Systems](#page-20-0)
- **•** [Application Catalog Database Server](#page-21-0)
- **•** [AdminStudio Enterprise Server / Workflow](#page-22-0) Manager Server
- **•** [Automated Application Converter](#page-23-0)

### <span id="page-13-1"></span>**Compatibility Summary**

AdminStudio 2020 supports the following versions of the listed software.

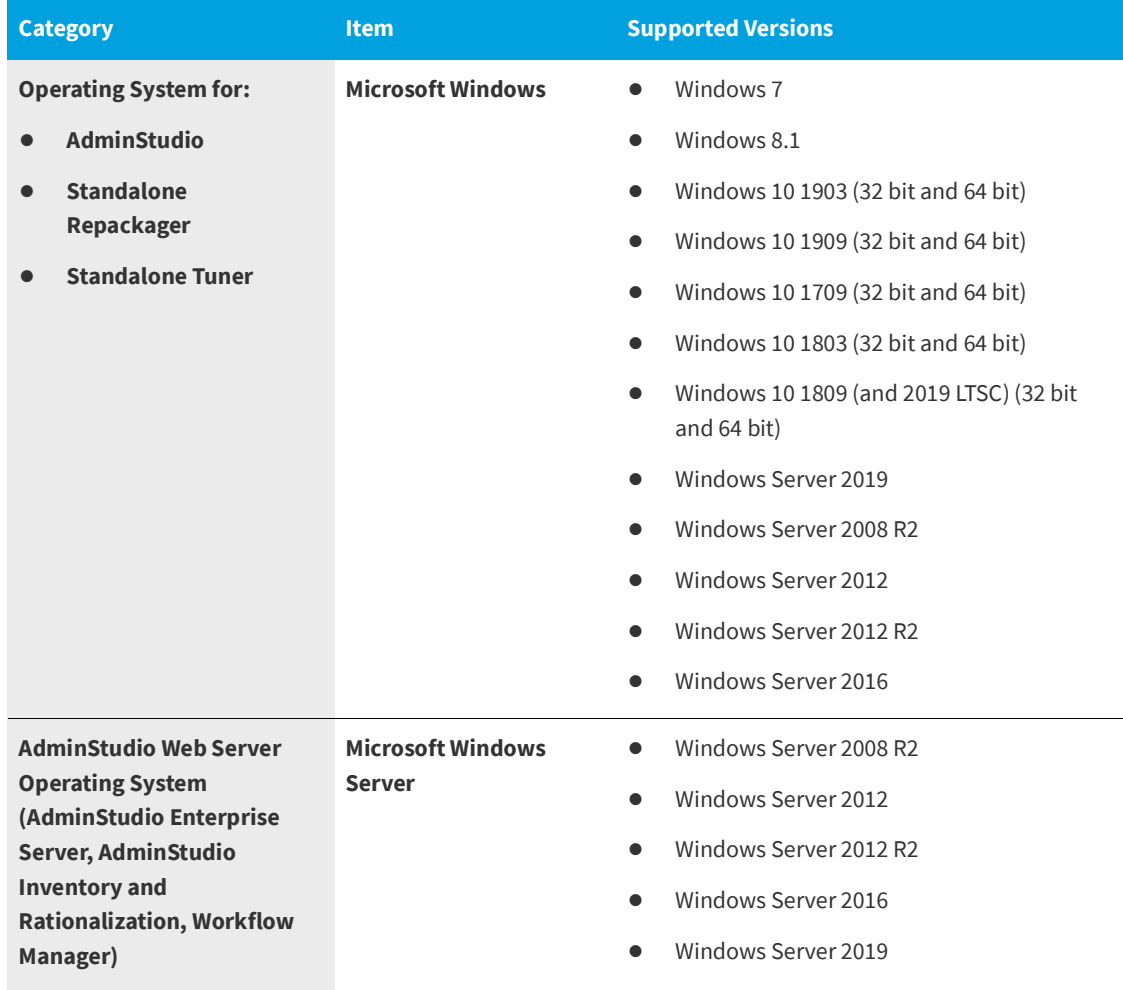

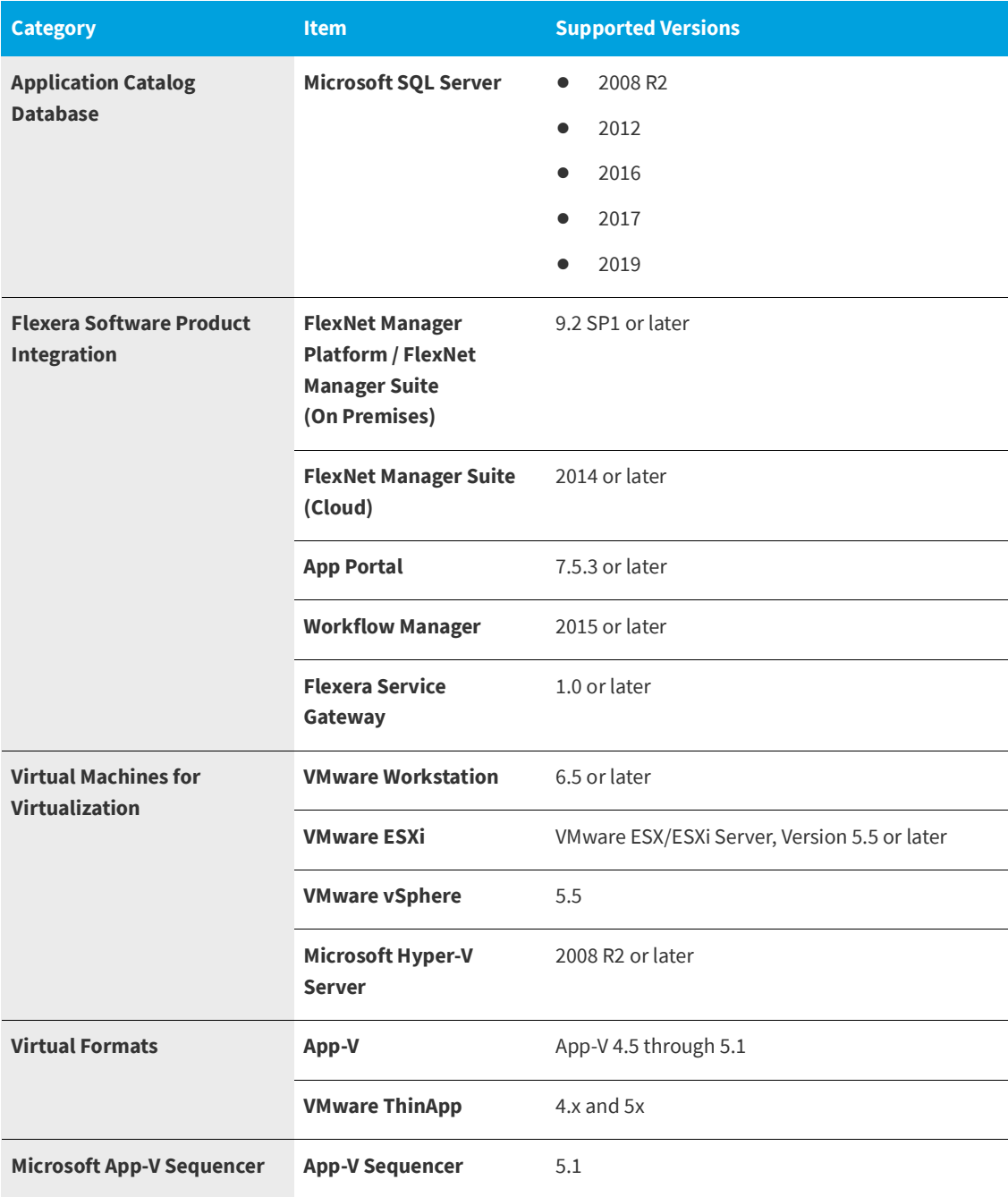

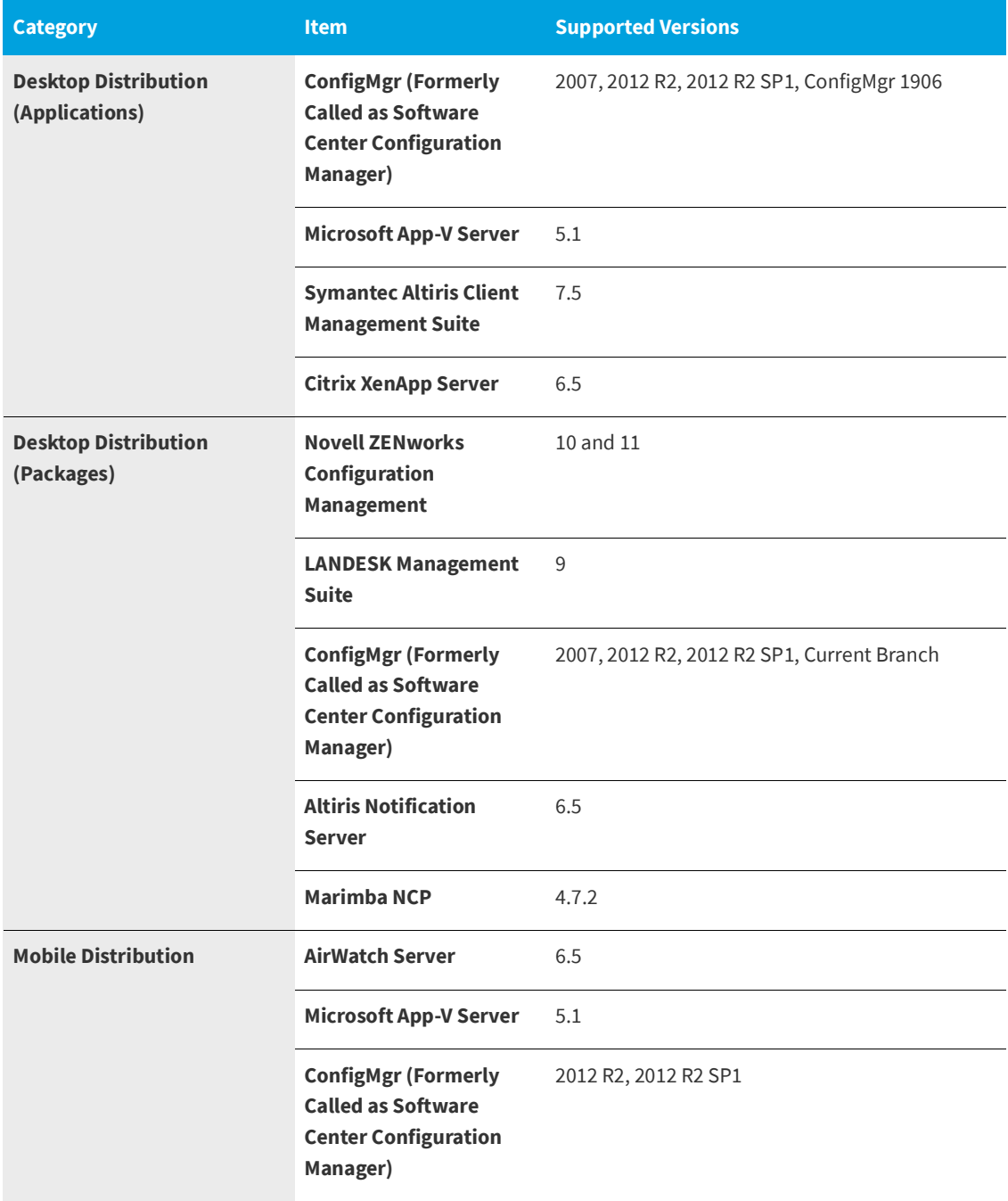

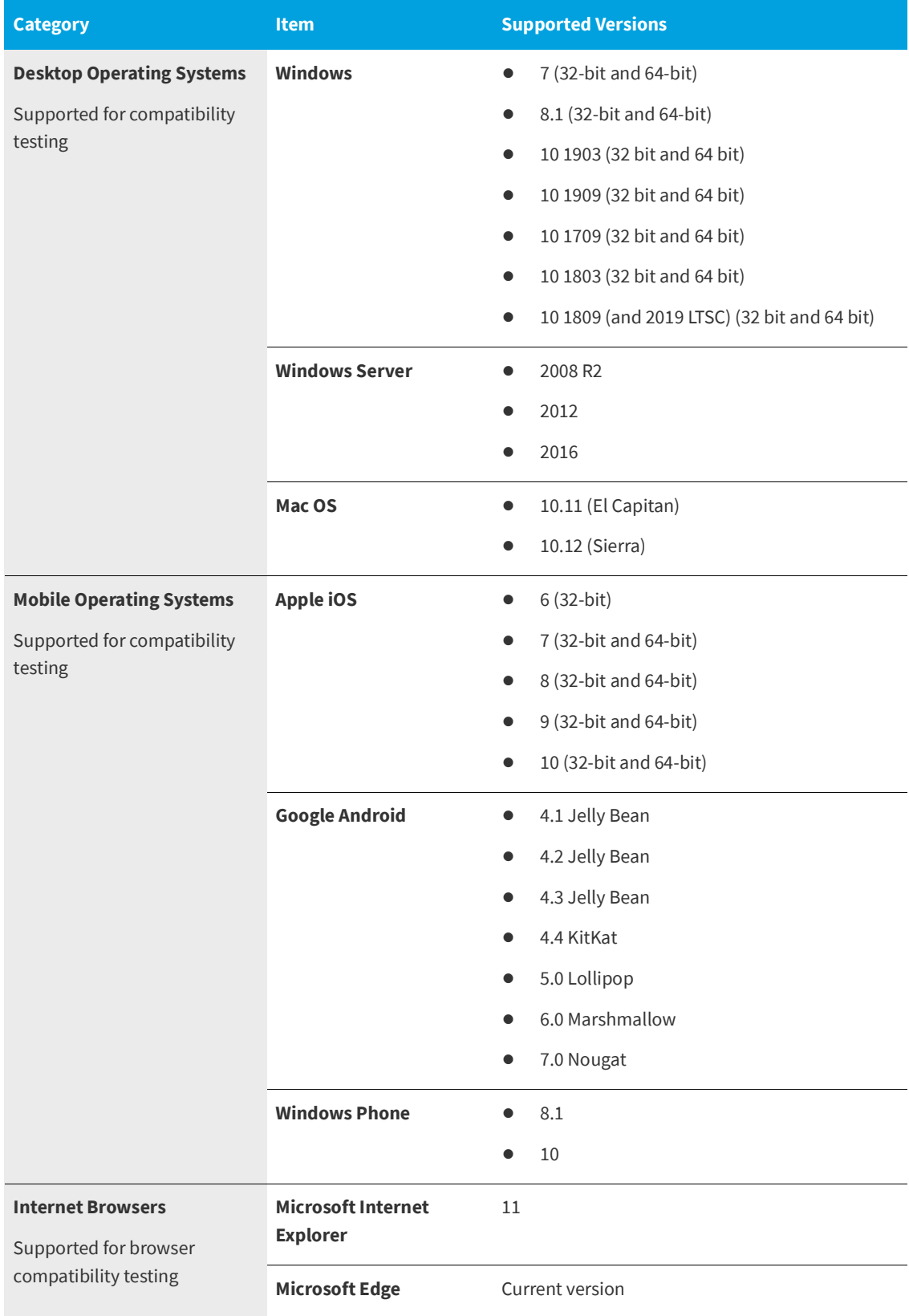

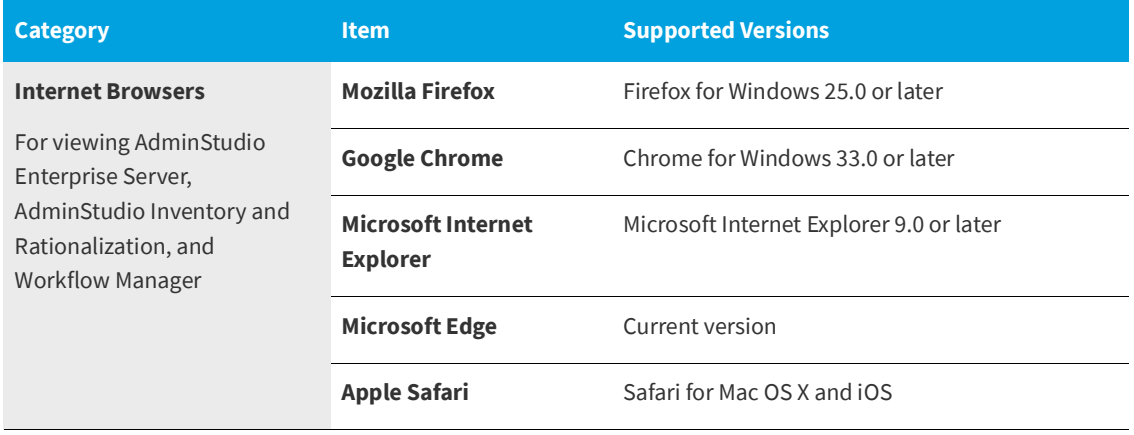

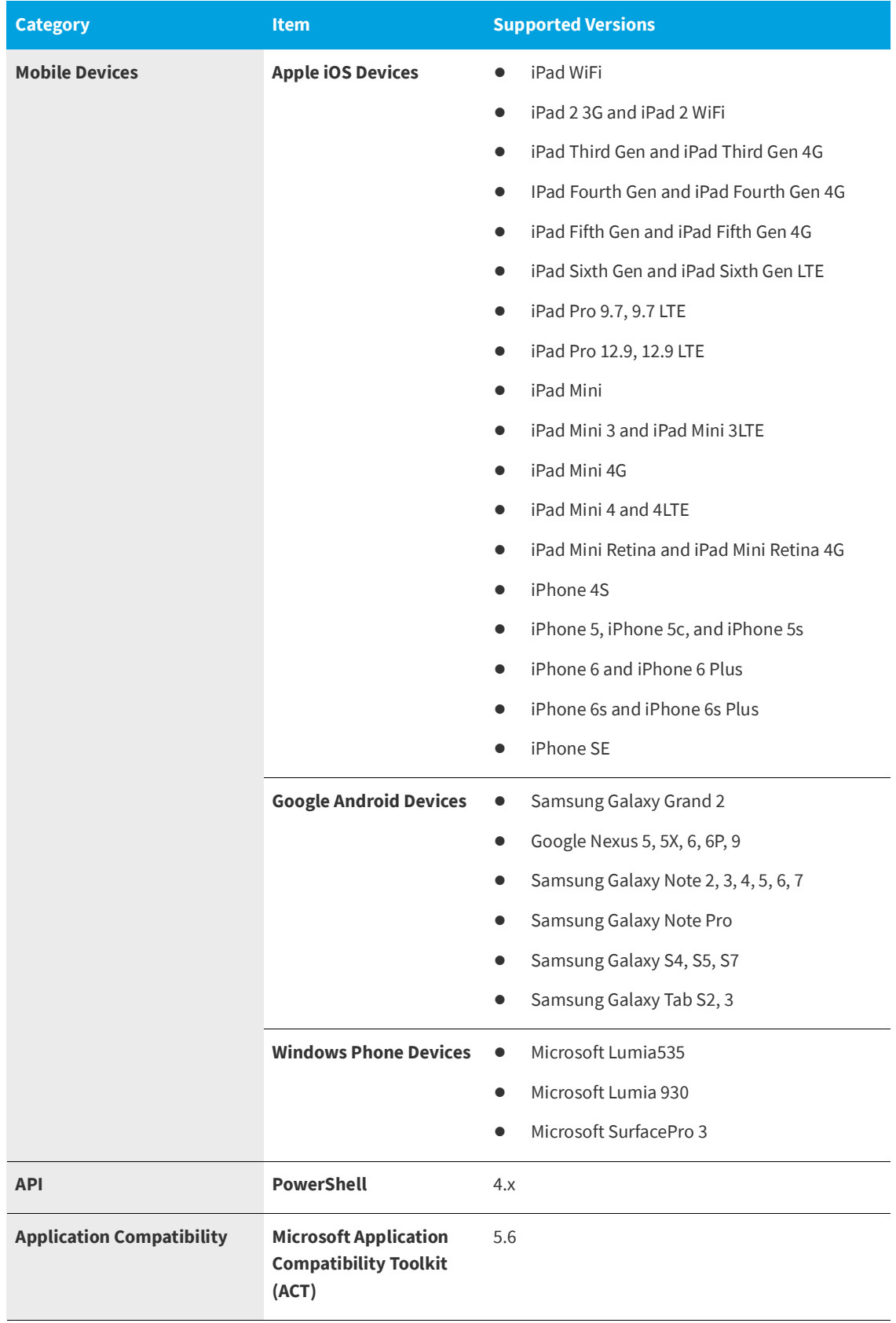

### <span id="page-19-0"></span>**AdminStudio Machine**

The following table lists the recommended system configuration for a machine running AdminStudio.

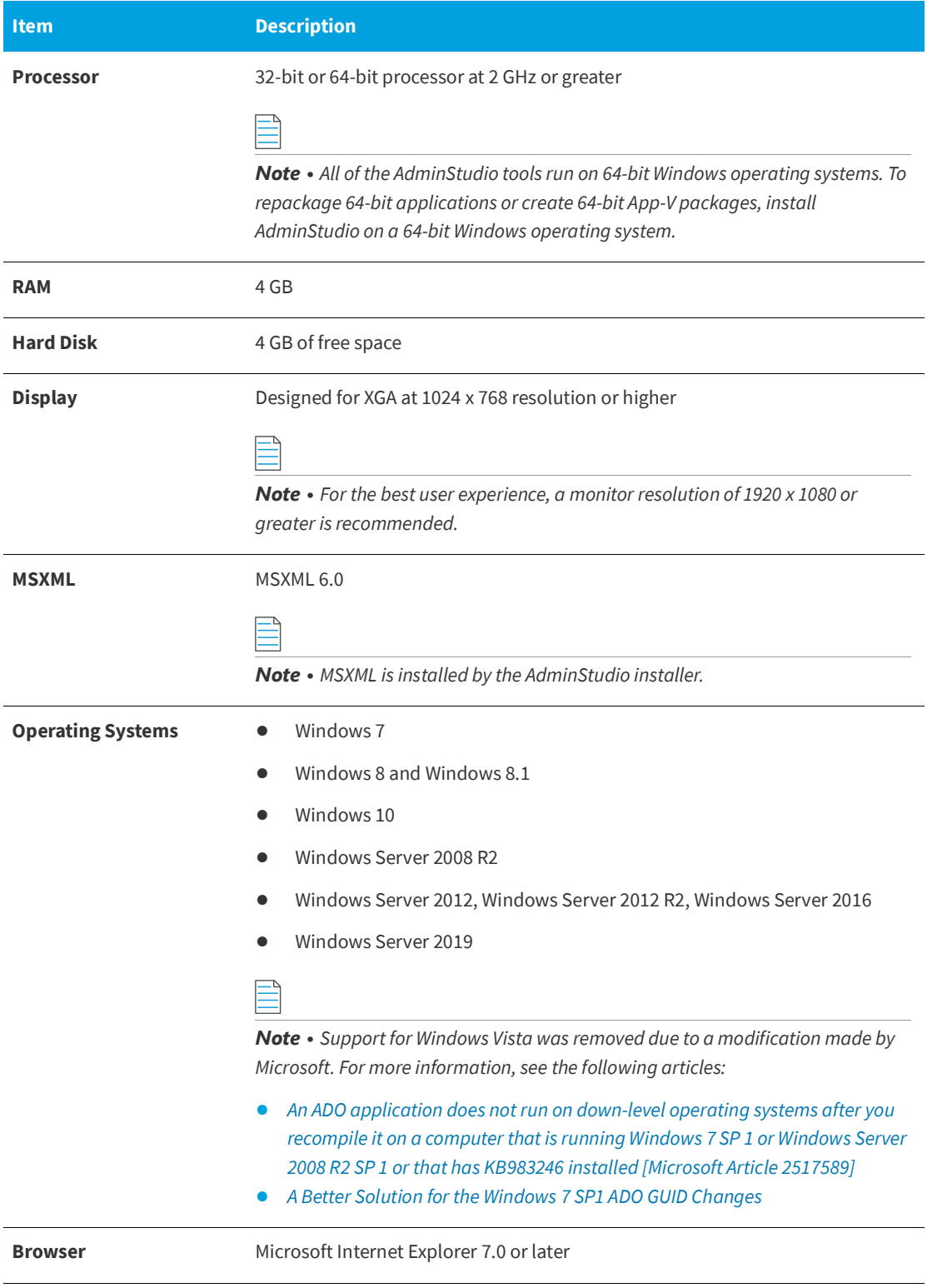

**Item Description**

**Privileges Administrative privileges on the system** 

### <span id="page-20-0"></span>**Distribution Systems**

AdminStudio supports distribution of both applications and packages.

#### **Application Distribution**

AdminStudio supports the following distribution systems for the distribution of applications.

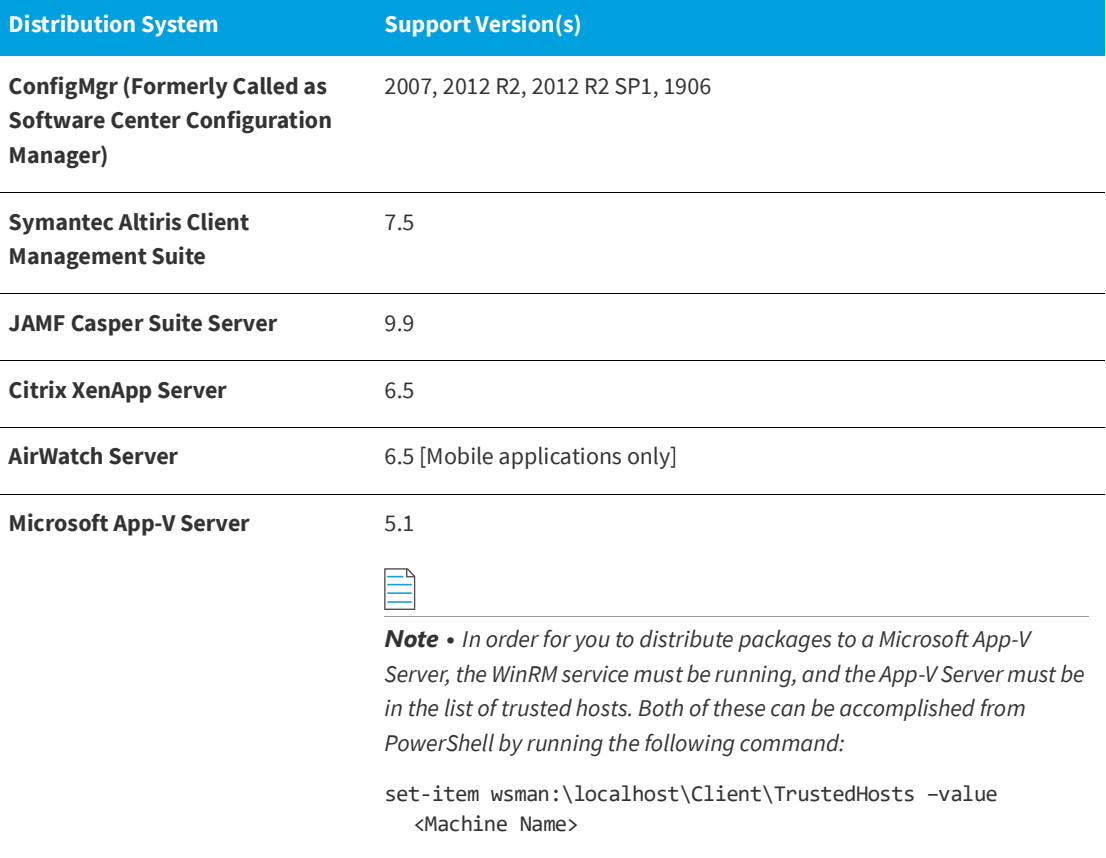

#### **Package Distribution**

AdminStudio supports the following distribution systems for the distribution of packages using the Legacy Distribution Wizard.

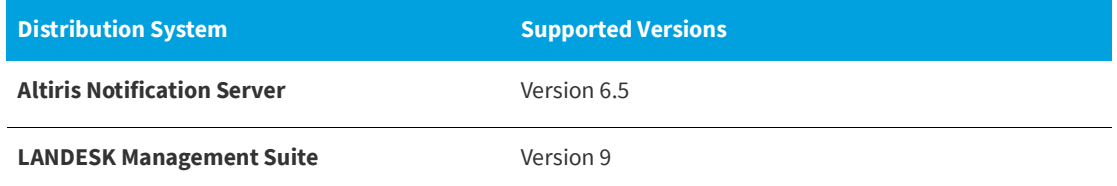

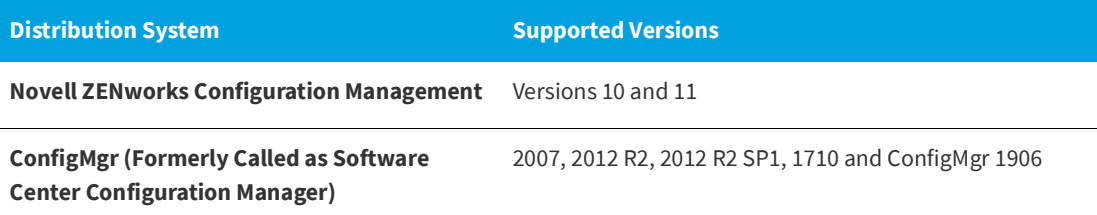

### <span id="page-21-0"></span>**Application Catalog Database Server**

The following table lists the recommended system configuration for a database server to store AdminStudio Application Catalog databases.

 $\equiv$ 

*Note • While minimum requirements are listed below, the recommended system configuration for a database server is dependent upon the number of users and the number of packages that will be imported into the Application Catalog database.*

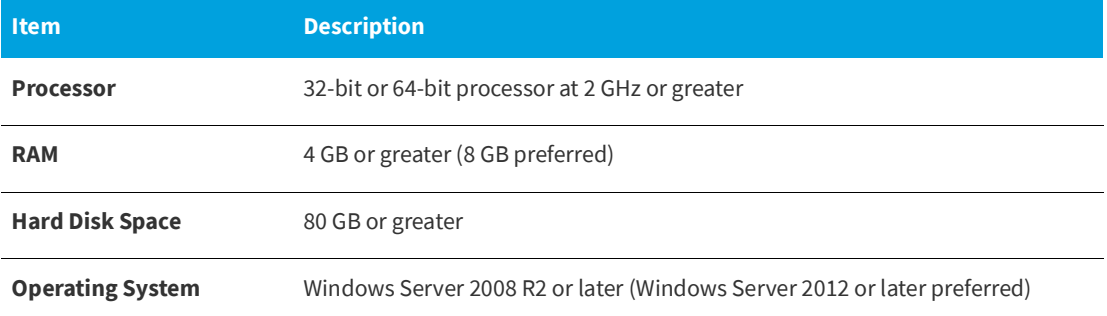

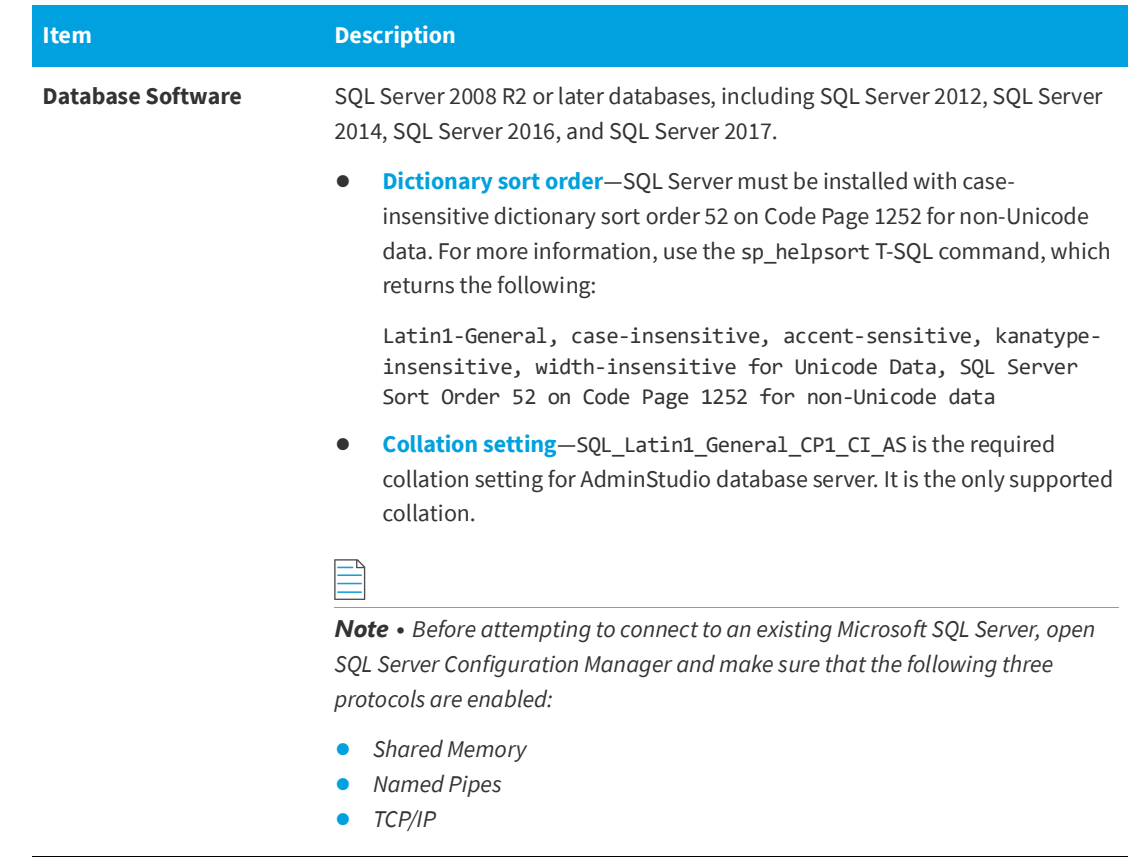

### <span id="page-22-0"></span>**AdminStudio Enterprise Server / Workflow Manager Server**

The following table lists the system requirements for the Web server that hosts the Workflow Manager Data Web service and the actual Workflow Manager Web site and/or AdminStudio Enterprise Server.

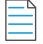

*Note • While minimum requirements are listed below, the recommended system configuration for this web server is dependent upon the number of users.*

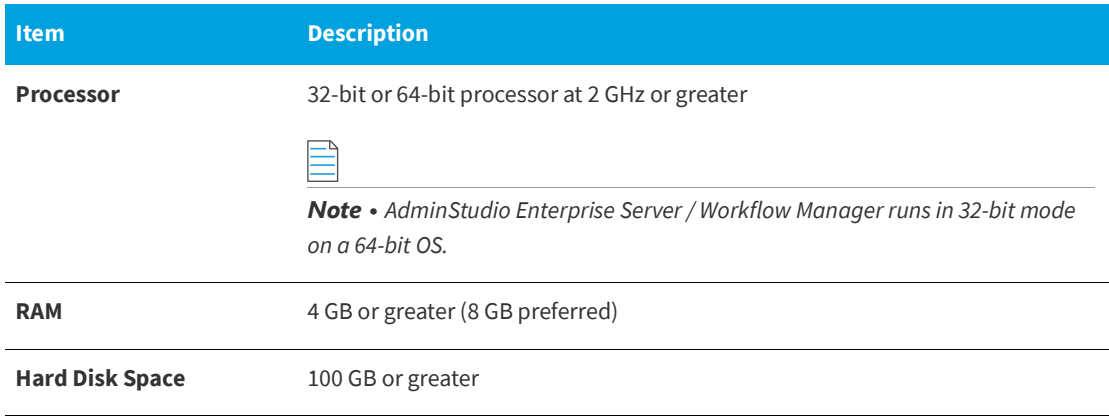

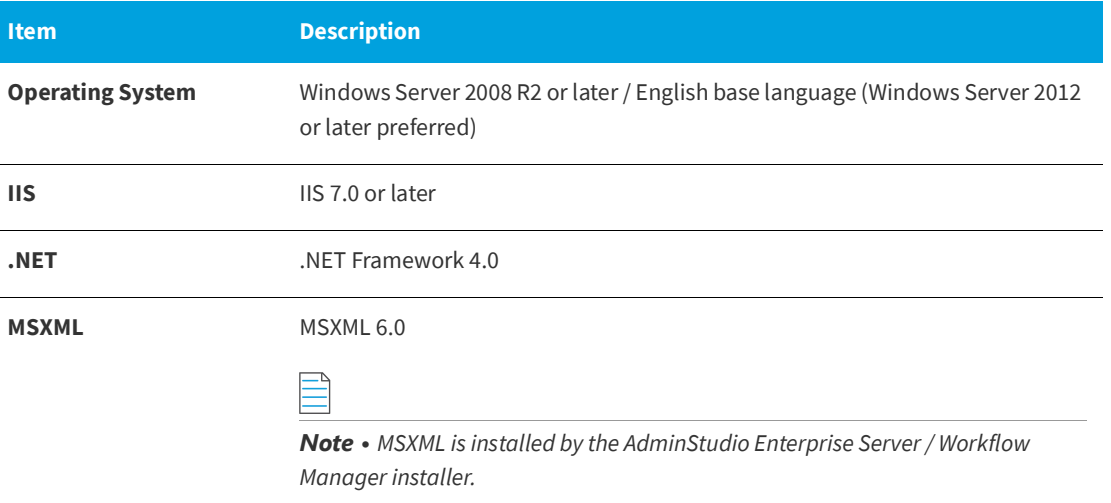

### <span id="page-23-0"></span>**Automated Application Converter**

This section lists the requirements for the virtual machines used by Automated Application Converter to perform repackaging. Also, the software requirements for specific virtual technologies are listed.

- **•** [Virtual Machine Requirements](#page-23-1)
- **•** [Virtual Technology Requirements](#page-27-0)

#### <span id="page-23-1"></span>**Virtual Machine Requirements**

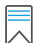

*Edition • Automated Application Converter is included with AdminStudio Application Virtualization.*

Automated Application Converter performs automated repackaging on virtual machines. This section lists the virtual machine platform and virtual machine image system requirements.

- **•** [Supported Virtual Machine Platforms](#page-24-0)
- **•** [VMware Requirements](#page-24-1)
- **•** [Microsoft Hyper-V Server Requirements](#page-26-0)
- **•** [Virtual Machine Image Requirements](#page-26-1)

#### <span id="page-24-0"></span>**Supported Virtual Machine Platforms**

The Automated Application Converter supports automated repackaging on virtual machines from the following platforms:

- **•** VMware ESX/ESXi Server, Version 5.5 or later
- **•** VMware Workstation 6.5 or later
- **•** VMware vSphere 5.5
- **•** Microsoft Hyper-V Server 2008 R2 or later

#### <span id="page-24-1"></span>**VMware Requirements**

As described above, Automated Application Converter supports automated repackaging on VMware ESX/ESXi Server and VMware Workstation.

- **•** VMware REST API Requirement
- **•** VMware ESX/ESXi Server Permission Requirements
- **•** vSphere 5.5 Account Requirements

#### **VMware REST API Requirement**

In order for Automated Application Converter to perform automated repackaging, it needs to communicate with the virtualization technology that you are using. If you are using VMware virtualization technology (VMware ESX or ESXi Server or a local VMware Workstation), the VMware REST APIs needs to be enabled on the same machine as the Automated Application Converter.

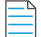

*Note • When using VMware Workstation, it is recommended that you install VMware Workstation on the same machine as Automated Application Converter so that Automated Application Converter will use the version of the REST API that was designed for that specific version of VMware Workstation. Although it is likely that newer versions of the REST API will also work, it seems that the best approach is for Automated Application Converter to use the version of the REST API that was bundled with your version of VMware Workstation.*

#### **VMware ESX/ESXi Server Permission Requirements**

If you plan to use a VMware ESX/ESXi Server in conjunction with Automated Application Converter, make sure that the account that you use to log in to this server has the permissions/roles needed to automatically open a VM using VMware REST API. The account needs to either have an administrator role assigned or, at least, have the following three roles assigned:

- **•** All Privileges/Virtual Machine/State/Create Snapshot
- **•** All Privileges/Virtual Machine/State/Delete Snapshot
- **•** All Privileges/Virtual Machine/Interaction/Console Interaction

If the login account does not have these permissions/roles, Automated Application Converter will be unable to automatically boot up a virtual machine on that server.

#### **vSphere 5.5 Account Requirements**

In order to make Automated Application Converter (AAC) work with VMware virtual machines residing under vSphere 5.5, there are certain minimum permissions required for the vSphere user account. To assign these permissions to a vSphere user account, perform the following steps:

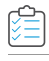

*Task To configure a vSphere 5.5 account to be used with Automated Application Converter:*

**1.** In vSphere 5.5, open the **Assign Permissions** dialog box and assign a user the **Virtual machine power user (sample)** role, which consists of the following permissions:

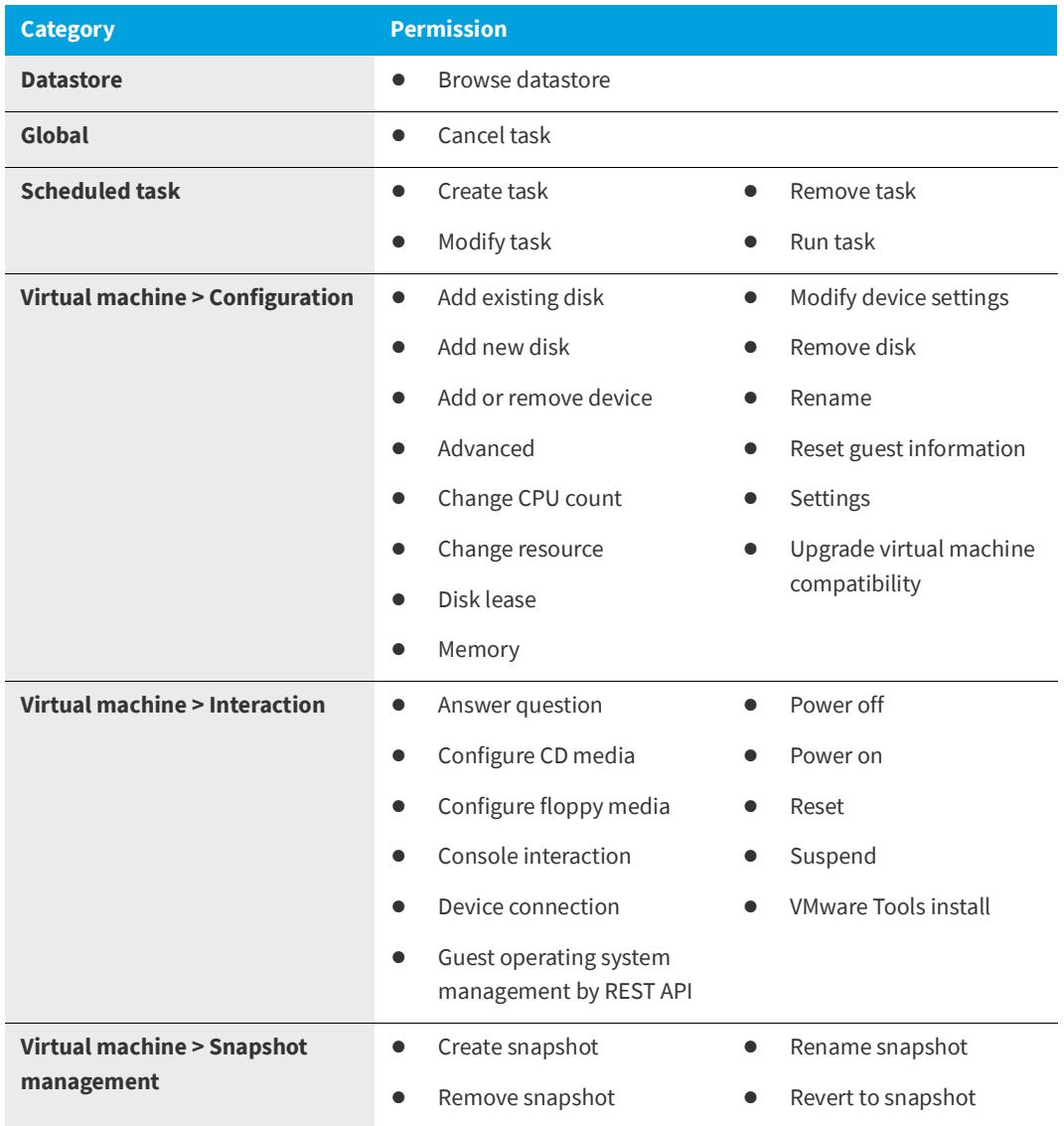

**2.** Also give the user account read-only access to the rest of the server.

#### <span id="page-26-0"></span>**Microsoft Hyper-V Server Requirements**

As described above, Automated Application Converter supports automated repackaging on Microsoft Hyper-V Server. When preparing a Hyper-V Server for use with Automated Application Converter, make sure that the following conditions are met:

- **• Configuration tools**—Verify that the Hyper-V configuration tools are installed on the Hyper-V server machine. These tools can be installed using the Microsoft Hyper-V Management Console.
- **• Connection**—Verify that you can successfully connect to the Hyper-V Server from the machine where AdminStudio Automated Application Converter is installed.
- **• Permissions**—Make sure that the Hyper-V Server user has the following permissions to perform operations on the Hyper-V machines:
	- **•** Permission to create/restore/delete VM snapshots
	- **•** Permission to start and stop virtual machines
	- **•** Permission to access console sessions
- **• Configuration settings**—Connecting to a WMI namespace on a remote computer running Windows Vista or Windows Server 2008 may require changes to configuration settings. Check the following configuration settings on the AdminStudio machine as well as on the Hyper-V Server machine:
	- **•** Windows Firewall Settings
	- **•** User Account Control (UAC) Settings
	- **•** DCOM Settings
	- **•** Common Information Model Object Manager (CIMOM) Settings

For detailed information, see [Connecting to WMI Remotely](http://msdn.microsoft.com/en-us/library/aa822854(VS.85).aspx) at:

[http://msdn.microsoft.com/en-us/library/aa822854\(VS.85\).aspx](http://msdn.microsoft.com/en-us/library/aa822854(VS.85).aspx)

#### <span id="page-26-1"></span>**Virtual Machine Image Requirements**

Automated Application Converter uses virtual machines to perform automated repackaging. These virtual machines have the following requirements:

#### **Virtual Machine System Requirements**

When creating a virtual machine image that will be hosted on one of the virtual machine platforms listed above, the recommended minimum requirements should meet those required by the applications you are trying to repackage. Since you repackage on the target deployment platform, the virtual machine image should closely resemble the target deployment environment.

#### **Preparing Your Virtual Machines for Use With the Automated Application Converter**

You need to prepare each virtual machine that you are going to use with the Automated Application Converter to perform automated repackaging by running the Virtual Machine Preparation setup and by creating a snapshot. For instructions, see [Preparing Your Virtual Machines for Use With the Automated Application](http://helpnet.flexerasoftware.com/adminstudio2016sp2/adminstudio_CSH.htm#ashelplibrary/Vam_PrepareVirtualMachines.htm)  [Converter.](http://helpnet.flexerasoftware.com/adminstudio2016sp2/adminstudio_CSH.htm#ashelplibrary/Vam_PrepareVirtualMachines.htm)

### <span id="page-27-0"></span>**Virtual Technology Requirements**

In order to convert to some virtual formats, there are some software requirements:

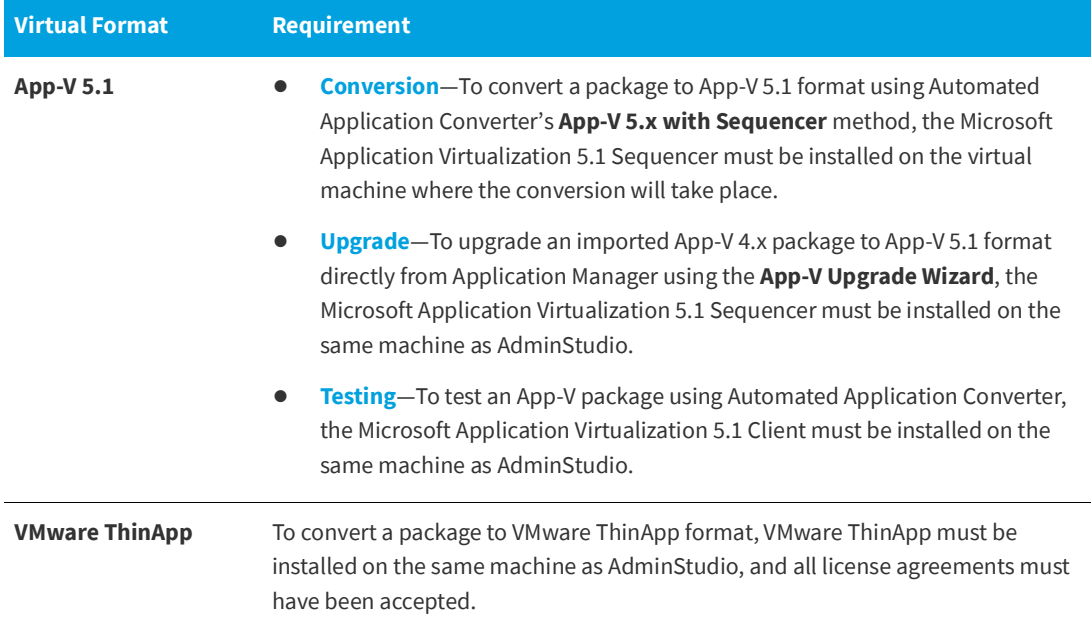

# <span id="page-27-1"></span>**Downloading AdminStudio Installers**

You can download the installers for AdminStudio, AdminStudio Service Packs, Standalone Repackager, Standalone Quality Monitor, and the FlexNet Licensing Server from the **Flexera Software Product and License Center**:

<https://flexerasoftware.flexnetoperations.com>

For information on using the Flexera Software Product and License Center, see the **Download and Licensing Instructions for AdminStudio**:

<https://docs.flexera.com/plc/en/adminstudio.htm>

# <span id="page-28-0"></span>**AdminStudio 2020 Evaluation Restrictions**

When you run AdminStudio in trial/evaluation mode, all of the features in the AdminStudio Enterprise Edition tools are fully available, with the following restrictions:

- **• Can create only one Application Catalog**—You are permitted to create only one Application Catalog, and it must be named AdminStudio Evaluation Catalog.
- **• Ten package import limit**—Only 10 total packages (of one or more deployment types) can be imported into the Application Catalog.
- **• Package deletion not permitted**—After you import a package into the Application Catalog, you are not permitted to delete it.
- **• AdminStudio Platform API support is disabled**—All platform support is disabled.

### <span id="page-28-1"></span>**Resolved Issues**

The following table lists the customer issues that were resolved in AdminStudio 2020:

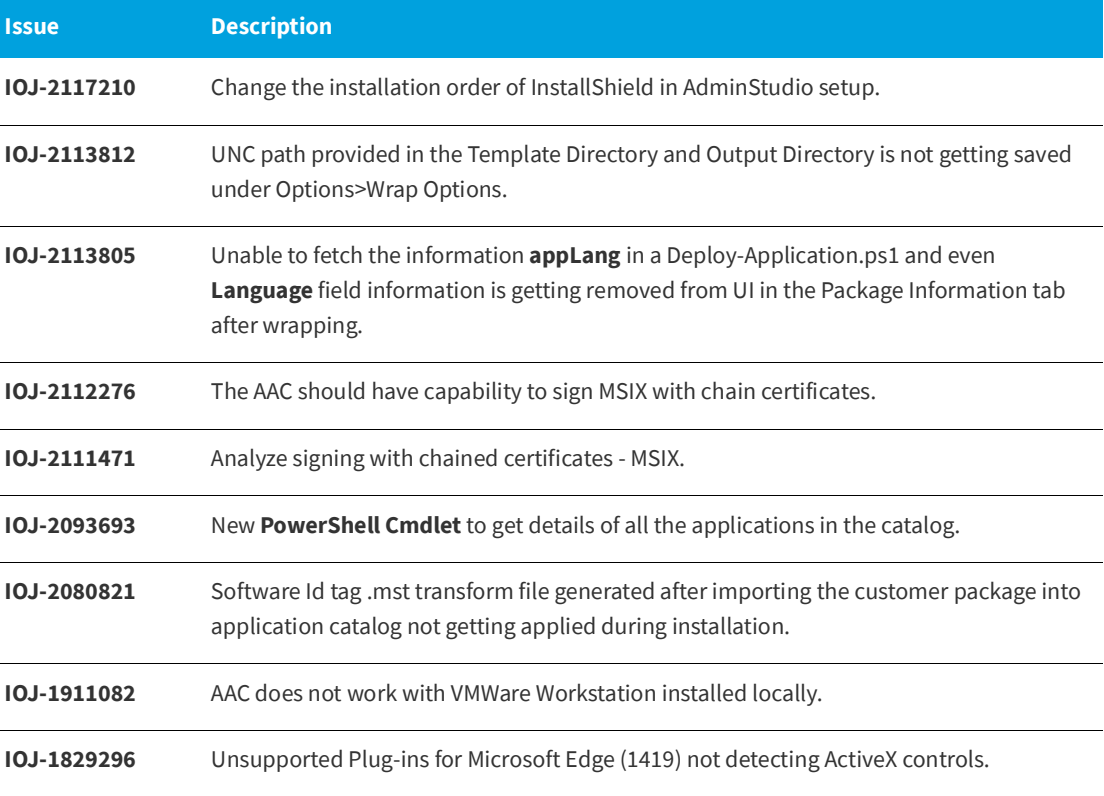

# <span id="page-29-0"></span>**Legal Information**

#### **Copyright Notice**

Copyright © 2020 Flexera

This publication contains proprietary and confidential information and creative works owned by Flexera and its licensors, if any. Any use, copying, publication, distribution, display, modification, or transmission of such publication in whole or in part in any form or by any means without the prior express written permission of Flexera is strictly prohibited. Except where expressly provided by Flexera in writing, possession of this publication shall not be construed to confer any license or rights under any Flexera intellectual property rights, whether by estoppel, implication, or otherwise.

All copies of the technology and related information, if allowed by Flexera, must display this notice of copyright and ownership in full.

#### **Intellectual Property**

For a list of trademarks and patents that are owned by Flexera, see [https://www.flexera.com/legal/intellectual](https://www.flexera.com/legal/intellectual-property.html)[property.html](https://www.flexera.com/legal/intellectual-property.html). All other brand and product names mentioned in Flexera products, product documentation, and marketing materials are the trademarks and registered trademarks of their respective owners.

#### **Restricted Rights Legend**

The Software is commercial computer software. If the user or licensee of the Software is an agency, department, or other entity of the United States Government, the use, duplication, reproduction, release, modification, disclosure, or transfer of the Software, or any related documentation of any kind, including technical data and manuals, is restricted by a license agreement or by the terms of this Agreement in accordance with Federal Acquisition Regulation 12.212 for civilian purposes and Defense Federal Acquisition Regulation Supplement 227.7202 for military purposes. The Software was developed fully at private expense. All other use is prohibited.